# **Firefox**

- Objet : du tuto **PEIX Me!**
- Niveau requis : **PEIX Me!** [débutant,](http://debian-facile.org/tag:debutant?do=showtag&tag=d%C3%A9butant) [avisé](http://debian-facile.org/tag:avise?do=showtag&tag=avis%C3%A9)
- Commentaires : Contexte d'utilisation du sujet du tuto. <sup>PFIX Me!</sup>
- Débutant, à savoir : [Utiliser GNU/Linux en ligne de commande, tout commence là !.](http://debian-facile.org/doc:systeme:commandes:le_debianiste_qui_papillonne) ♥

### **Introduction**

# **Installation**

# **Utilisation**

### **Installez la dernière version de Firefox**

Debian intègre par défaut la version ESR, stable, mais fixée en version 45. Pour profiter de la version ESR-52 de Firefox, il faut utiliser les dépôts tiers Mozilla prévus pour Debian. Cette procédure demande l'utilisation du Terminal, chaque commande sera détaillée.

- 1. Ouvrez un terminal administrateur depuis la liste des applications, section "système" > "Terminal Administrateur". Votre mot de passe vous sera demandé si vous êtes l'utilisateur principal.
- 2. Ajouter l'adresse du dépôt de la fondation Mozilla dans un fichier spécifique (/etc/apt/sources.list.d/mozilla.list). Copier-coller la commande suivante :

```
echo "deb http://mozilla.debian.net/ jessie-backports firefox-esr" >
/etc/apt/sources.list.d/mozilla.list
```
3. Mettre à jour la liste des paquets disponibles, toujours dans votre terminal administrateur :

apt-get update

Un message vous informe qu'il manque un clé publique dans les dépôts renseignés. Cela sera résolu au point suivant.

4. Ajouter la clé d'authentification des dépôts Mozilla à votre trousseau de confiance :

```
apt-get install --allow-unauthenticated pkg-mozilla-archive-keyring
```
5. Rafraîchir la liste des paquets en prenant en compte la nouvelle clé :

apt-get update

6. Installer Firefox-ESR-52 :

apt-get install -t jessie-backports firefox-esr

Une confirmation vous sera demandée.

et voilà, vous retrouvez vos marques-pages et vos préférences, mais sur un navigateur plus récent et à jour  $\circled{3}$ .

From: <http://debian-facile.org/> - **Documentation - Wiki**

Permanent link: **<http://debian-facile.org/utilisateurs:ideefixe:tutos:firefox>**

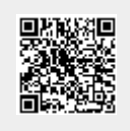

Last update: **08/05/2017 10:09**